Usta gece senin istediğin bginfo boş olan ip adres karşılıklarını silmeyi sanırım buldum. Bu da benden sana küçücük bir yardımcık olsun

1-) Custom'a tıkla

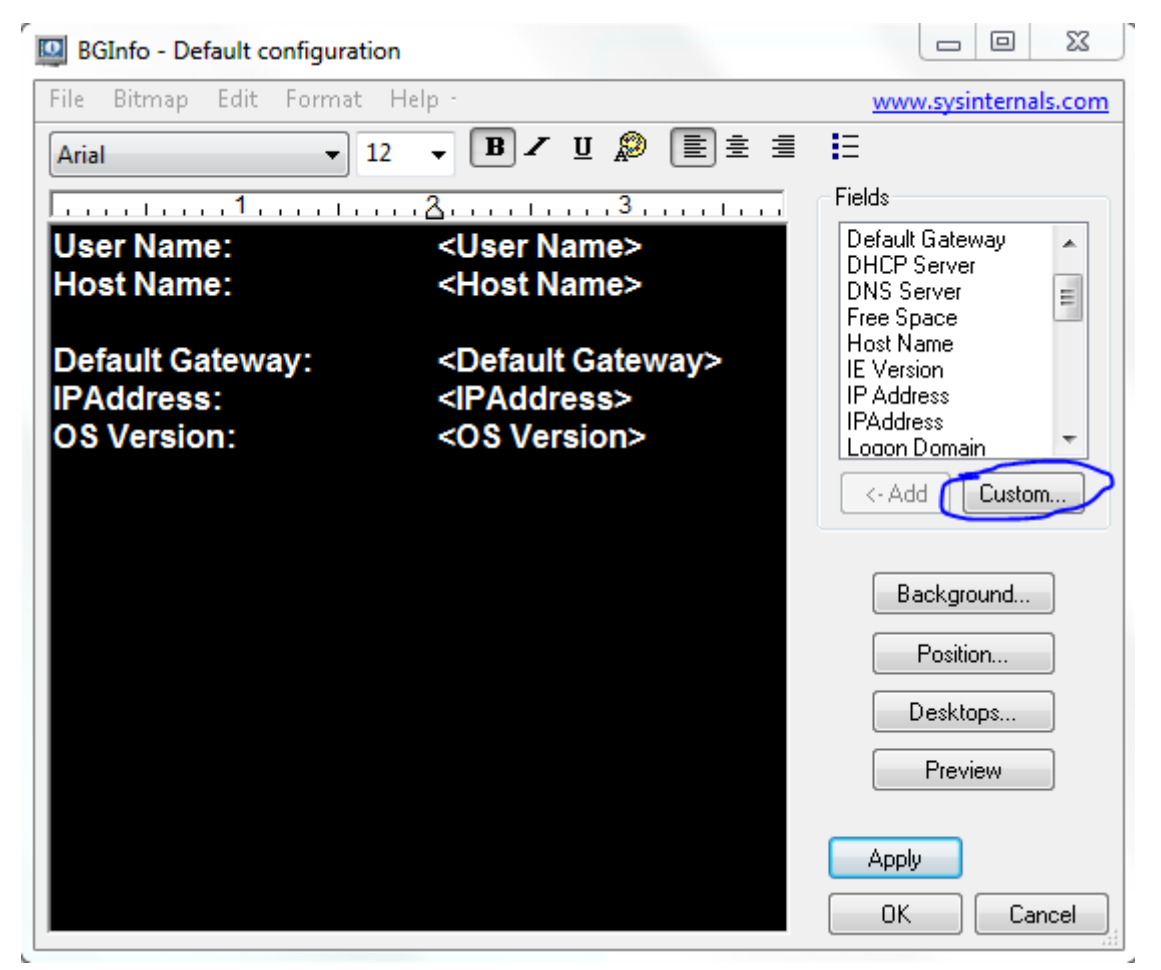

## 2-) New tıkla

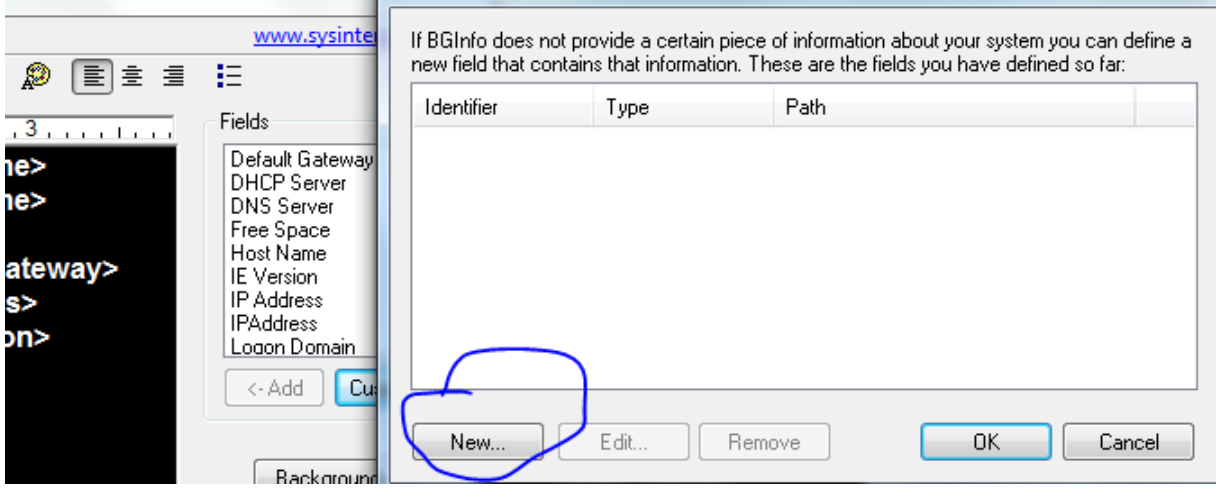

3-) WMI Query işaretle ve Browse tıkla

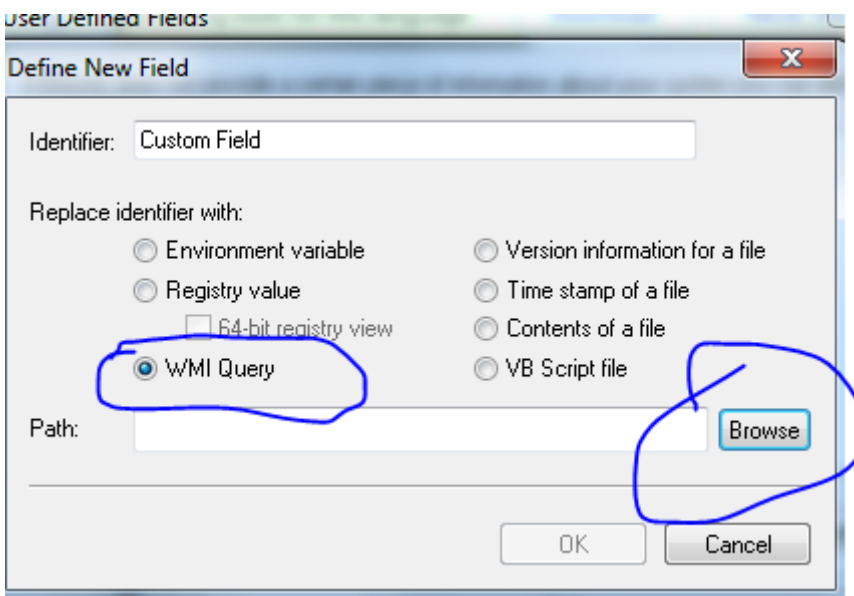

4-) WMI Class: Win32\_NetworkAdapterConfiguration Class Property: IPAddress olarak seç ve aşağıdaki gibi görüntüyü alırsın. Burada WMI queryde bulunan satırın sonuna WHERE IPEnabled=True ekle ve Evalute tıkla ilk resimde null görünürken ikinci resimdeki gibi satırın sonuna eklediğinde sadece IP adresleri görünür.

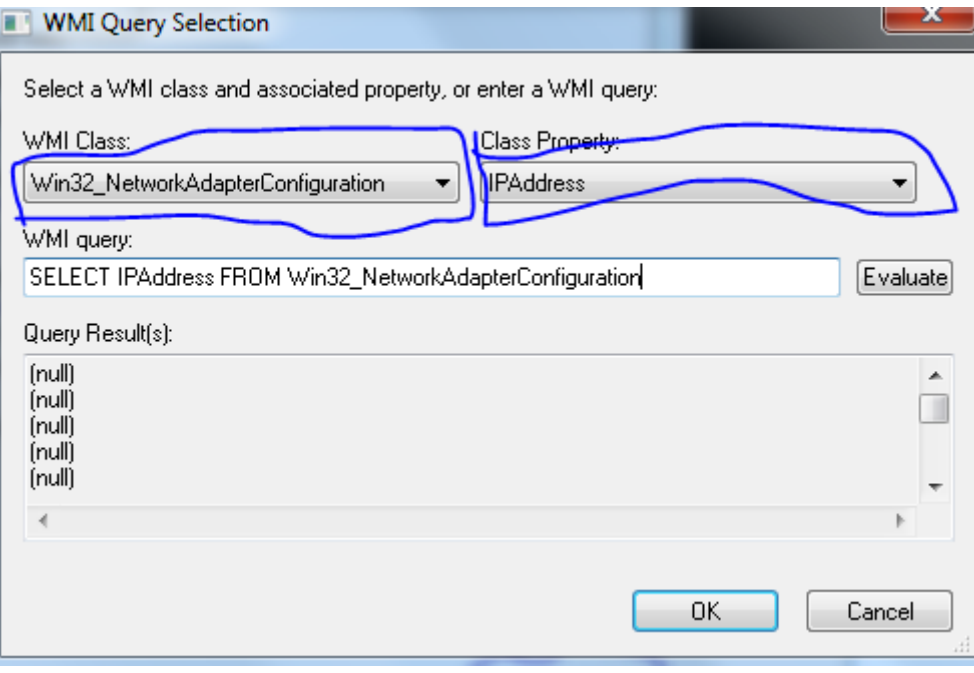

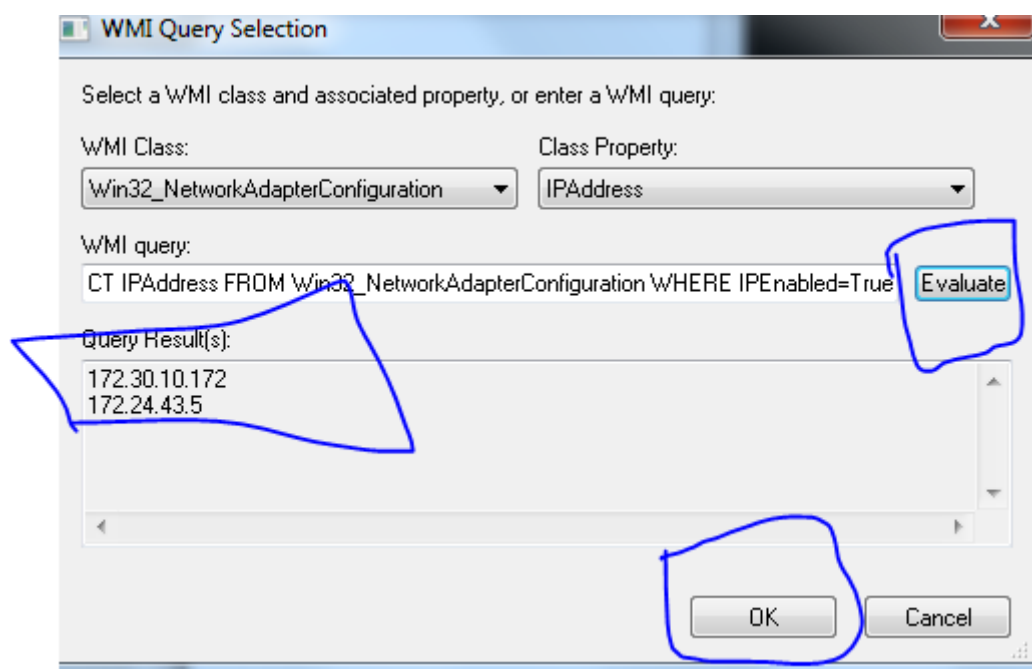

5-) Daha sonra ok tıkla ve Identifer yerine istediğin ismi ver ok tıkla

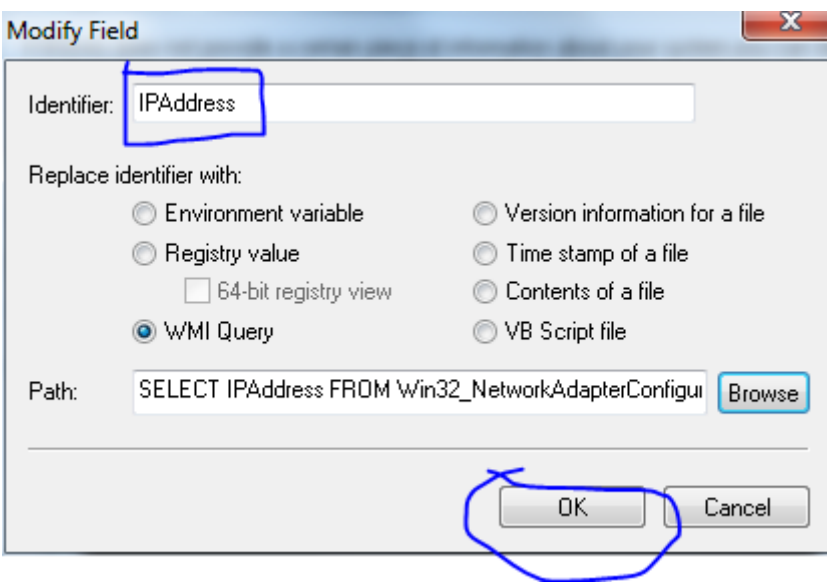

6-) En sonunda bginfo alanına ekle

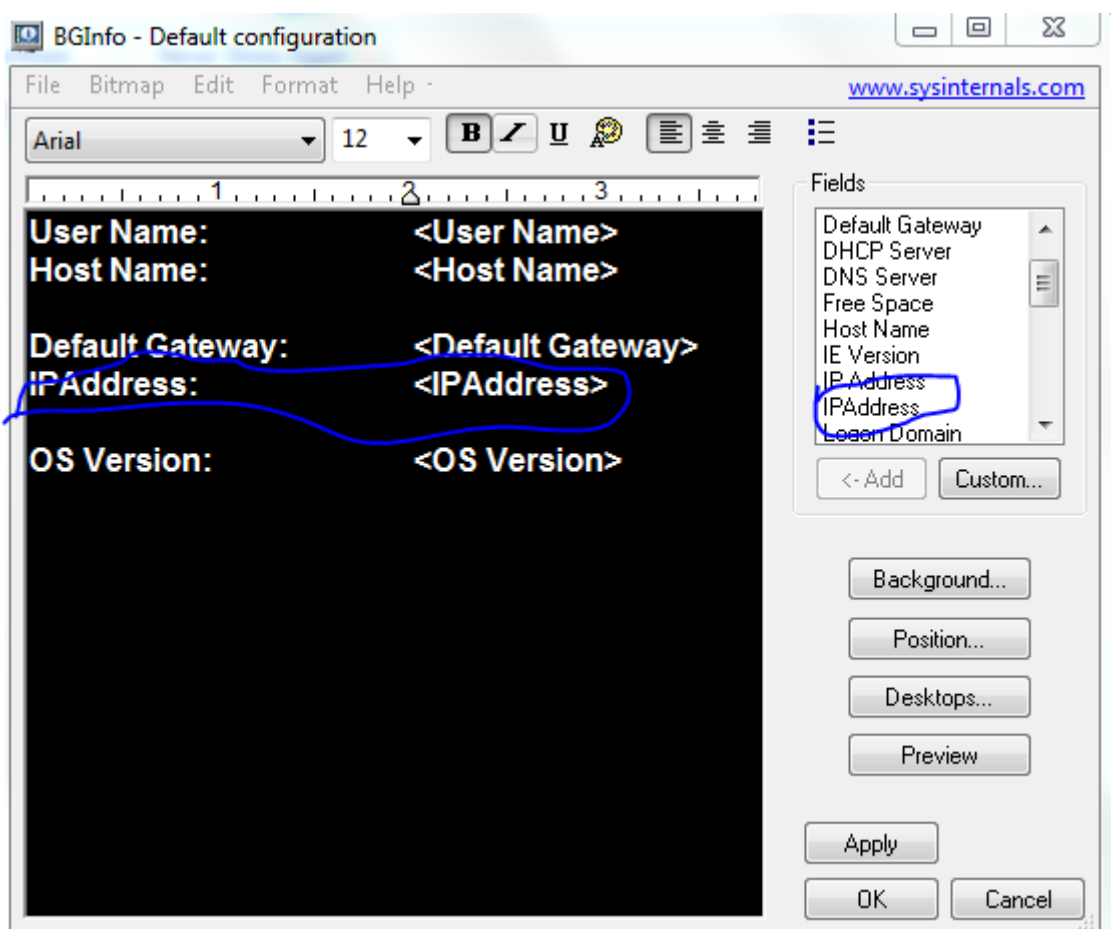

7-) Son

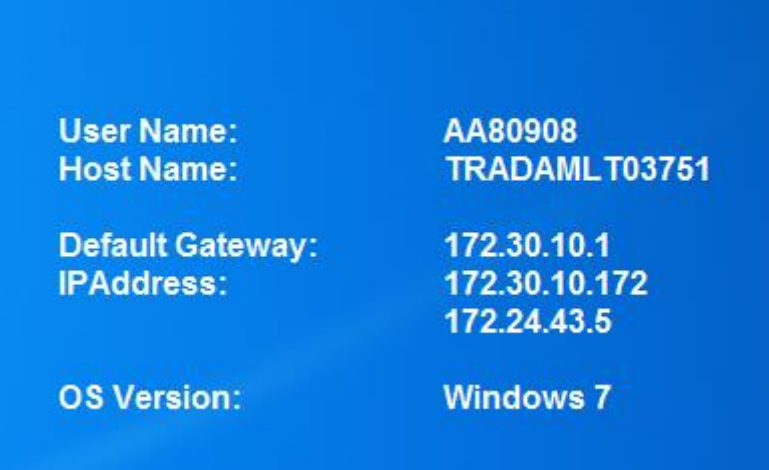